### Jaké služby můžete využívat?

### Jak si kartu aktivovat?

Půjčovat si knihy (do studoven i domů)

Číst časopisy a noviny TE

Elektronické informační zdroje

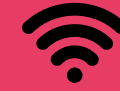

Připojit se k internetu

Studijní místa a počítač

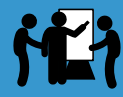

Pracovat společně v týmové studovně

**Tisknout a kopírovat** 

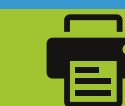

ین د

 $\overline{\mathbf{w}}$ 

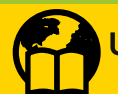

Jčit se jazyk pomocí cizojazyčných knih

Nechat și udělat rešerši

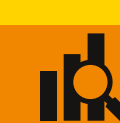

Cvičit hru na klavír

Účastnit se mnoha vzdělávacích akcí

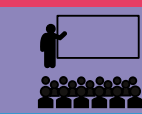

Nabídku dalších služeb najdete na: www.mzk.cz/sluzby

1) Připravte si občanský průkaz a přiid'te do Moravské zemské knihovny

- 2) Navštivte registrační a výpůjční pult v přízemí
- 3) Knihovníci s vámi doplní všechny potřebné údaje

Výborně!

Nyní si můžete půjčovat knihy a využívat dalších služeb knihovny.

## Aktivujte si svoji kartu na adrese:

Moravská zemská knihovna Kounicova 65a **Brno** 

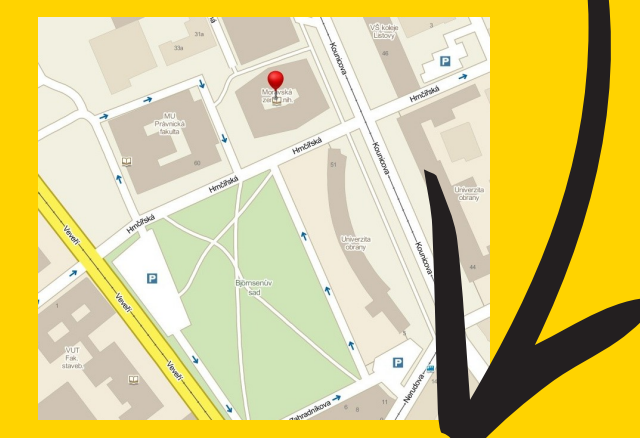

Víte, jaké je nejmenší bezdrátové zařízení, které vám umožní přístup k internetu, dennímu tisku a milionům knih?

~ kartička do knihovny

#### Gratulujeme!

Váš dobrý přítel, jménem

Vás právě zaregistroval do Moravské zemské knihovny!

### **O Moravské zemské** knihovně v Brně

Moravská zemská knihovna v Brně je se čtyřmi miliony dokumentů druhou největší knihovnou v České republice.

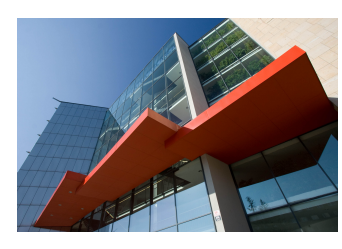

Služeb knihovny využívá cca 21 000 čtenářů, kteří mají k dispozici více než 660 studijních míst, 80 počítačů a přístu-

py k databázím elektronických informačních zdrojů.

Moravská zemská knihovna vykonává funkci krajské knihovny v Jihomoravském kraji. Jako výzkumná organizace se podílí na evropských a národních projektech, především z oblasti digitalizace a ochrany fondů.

Pořádá také pravidelně výstavy, přednášky a další vzdělávací a kulturní akce. Ročně do knihovny zavítá až milion návštěvníků.

www.mzk.cz

# DÁRKOVÝ **POUKAZ**

NA PRŮKAZKU **DO MORAVSKÉ ZEMSKÉ KNIHOVNY**